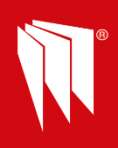

## **Enforcer - Factory Default Process**

In the Engineering menu navigate to

FACTORY DEFAULT?

Default Panel NVM (Non Volatile Memory)

Enter Factory Default Code 2000 Press **Letter** after each question to Fully Clean Start Panel or press to move to the next prompt. Don't forget exiting engineer menu is required to save the programming data to the panel NVM Default Code [ Please Wait…………. Clear Wrls Data ? Clear Codes? Clear Logs?

Exit Engineer mode by pressing the **key from any menu option in UPPER CASE** 

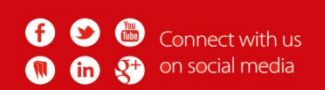

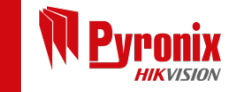

Pyronix Ltd. | Secure House | Braithwell Way | Hellaby | Rotherham | S66 8QY | UK | +44(0)1709 700 100. V.120617